## Understanding Pharmacy Favorites + Address Book Relationship

Last Modified on 04/03/2023 12:21 pm

Practicum

## Version 20.13

Pharmacies are added to OP when a search of the SureScripts master list is performed and a Pharmacy record is selected. When a record is selected it will be placed in the Address Book in the category of Pharmacy and can be found in the **All previously used by any patient tab** of the Choose a Pharmacy window.**[Click](http://op.knowledgeowl.com/help/pharmacy-favorites) here** for information on adding a pharmacy to the favorites list.

When a Pharmacy is added to OP, a flag in the Address Book is set to indicate that it has been used when sending a prescription. In addition, OP will store the Pharmacy's NCPDP ID that will be used to confirm a valid Pharmacy when sending prescriptions.

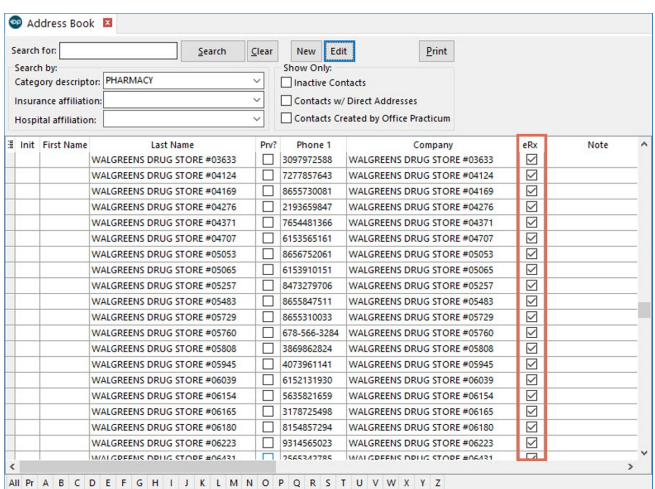

Pharmacies should never be deleted from the Address Book. If you attempt to delete a Pharmacy, you are presented with a window prohibiting the action from occurring.

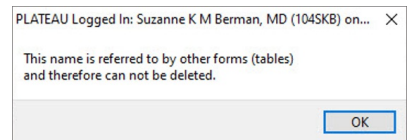

**Note**: OP runs an automated update from SureScripts, that will mark Pharmacies as inactive and update the pharmacy's

demographic information. **The Pharmacy NCPDP ID is used to uniquely identify pharmacies.**

- If the updated pharmacy's NCPDP ID matches in an NCPDP already in OP, only demographics (address and phone numbers) are updated.
- If the updated pharmacy's NCPDP ID does not match what is in OP (typically due to a merger of Pharmacies), the original Pharmacy will be marked as inactive. **You will need to search for the new Pharmacy in the SureScripts Master list to add it back into OP**. An inactive Pharmacy will be removed from the Favorites List and the**All previously used by any patient** list.

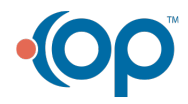

 $\blacksquare$